## **お知らせメール配信停止操作画面➀~本会員~**

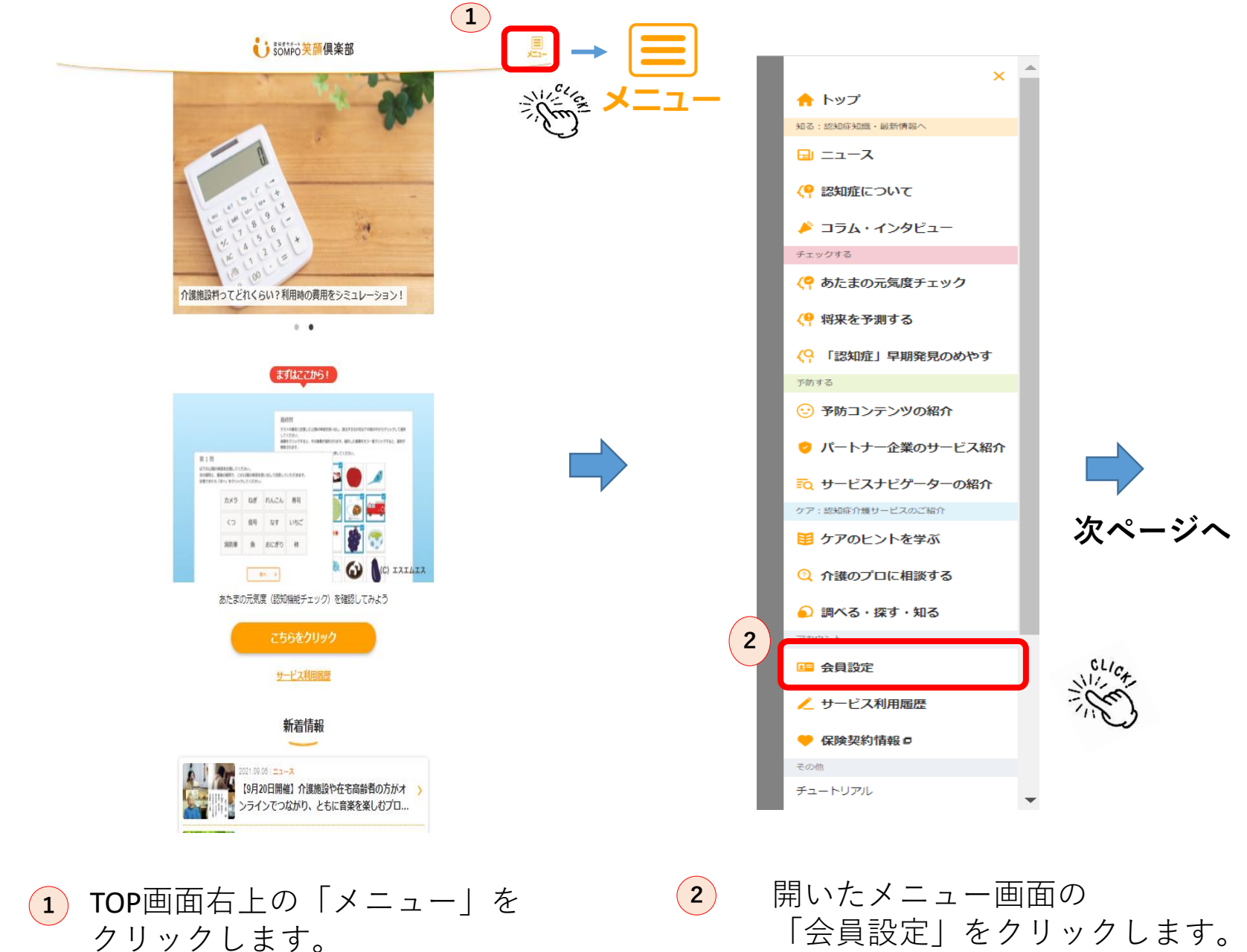

「会員設定」をクリックします。

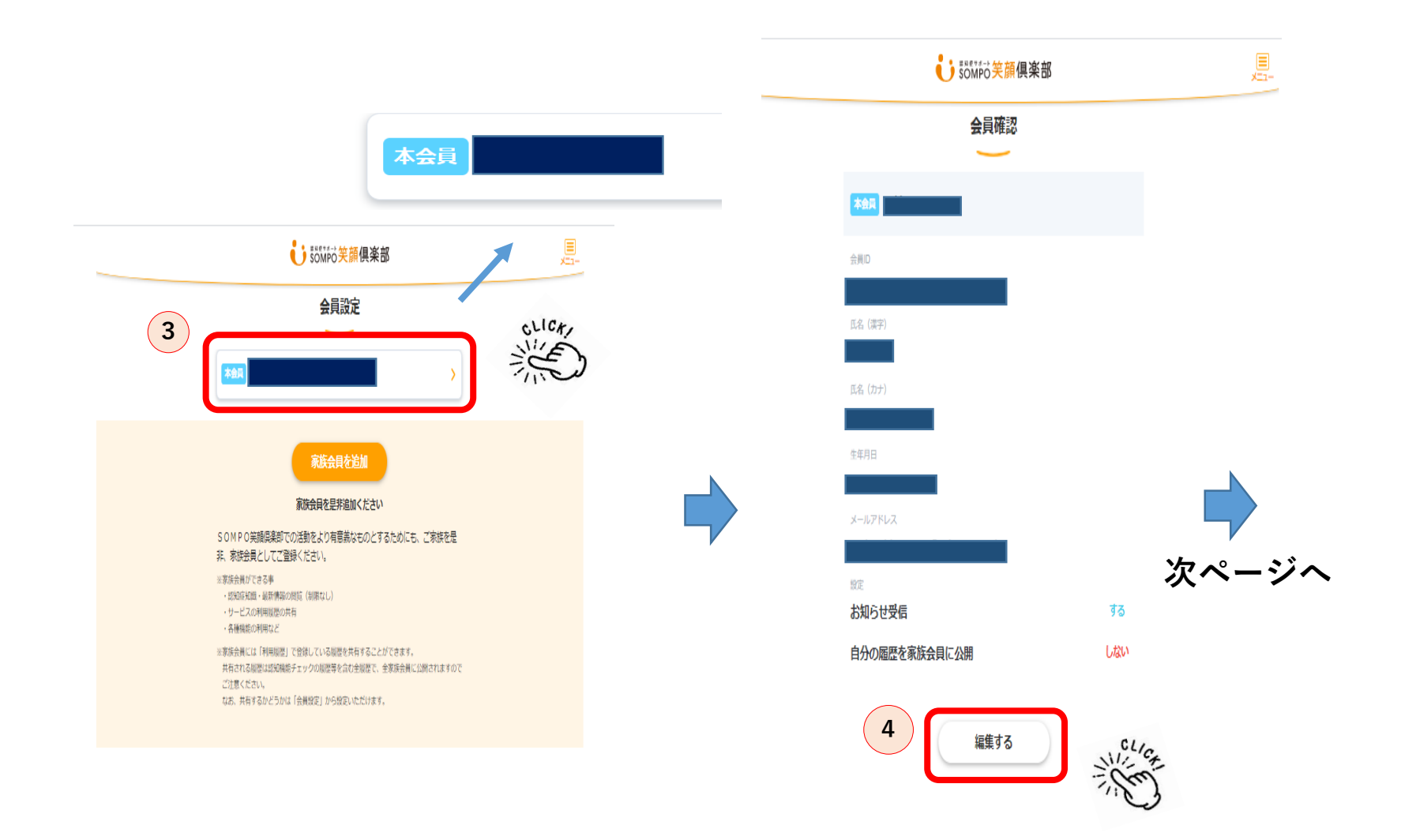

**<sup>3</sup>** 「会員名のBOX」をクリックします。

**<sup>4</sup>** 「編集する」をクリックします。

※この後パスワードの入力を求められる事もあります。 その際はパスワードを入力しお進みください。

**お知らせメール配信停止操作画面③~本会員~**

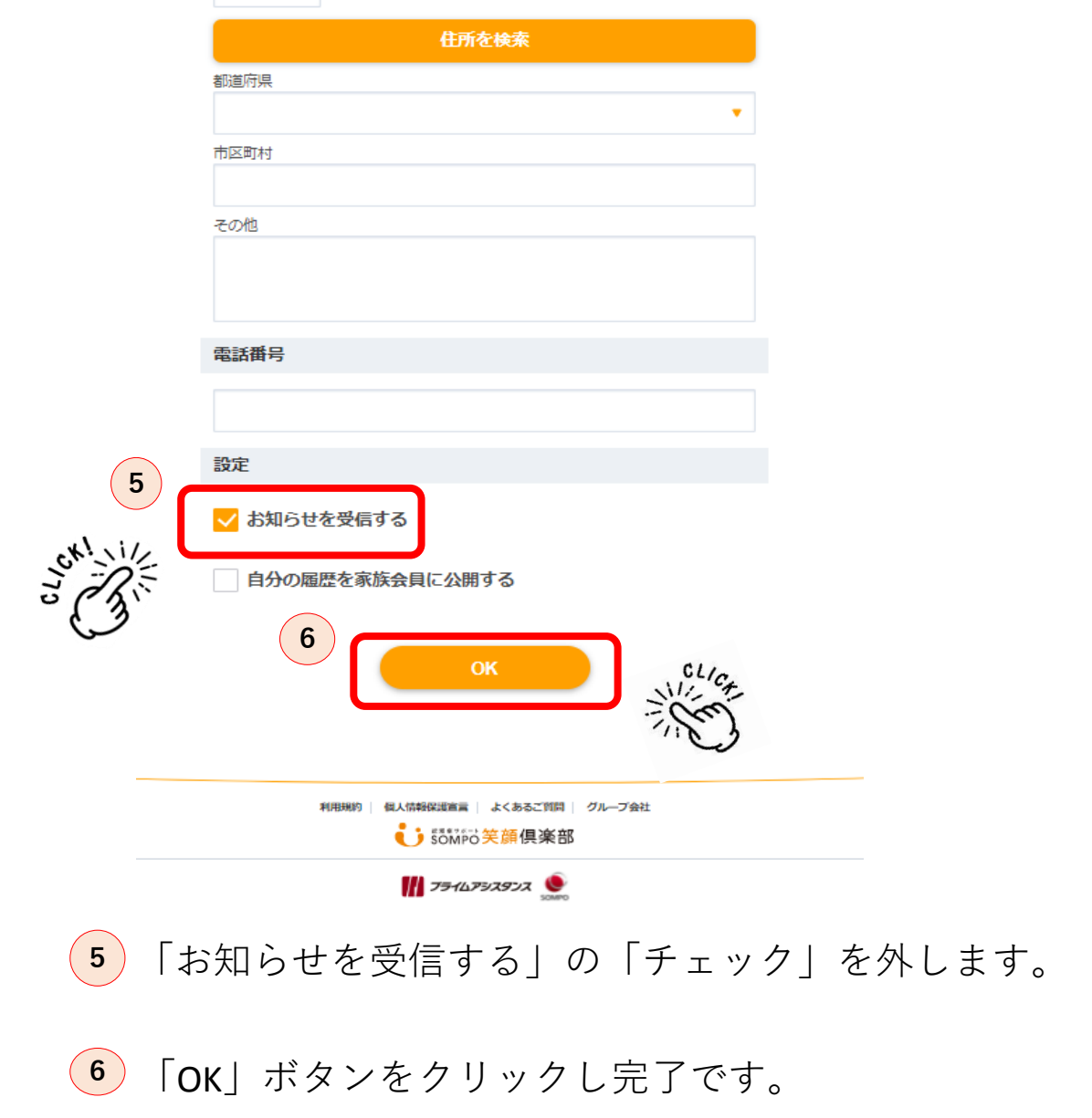